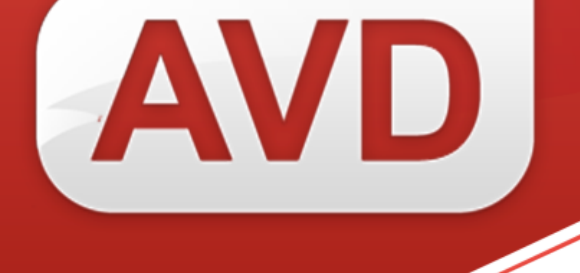

# **СК-Основной фонд (регион)**

# **ОПИСАНИЕ ФУНКЦИОНАЛЬНЫХ ХАРАКТЕРИСТИК ПРОГРАММНОГО ОБЕСПЕЧЕНИЯ**

# **РУКОВОДСТВО ПОЛЬЗОВАТЕЛЯ**

ООО «ЭйВиДи-систем» 2022 г.

#### **ОГЛАВЛЕНИЕ**

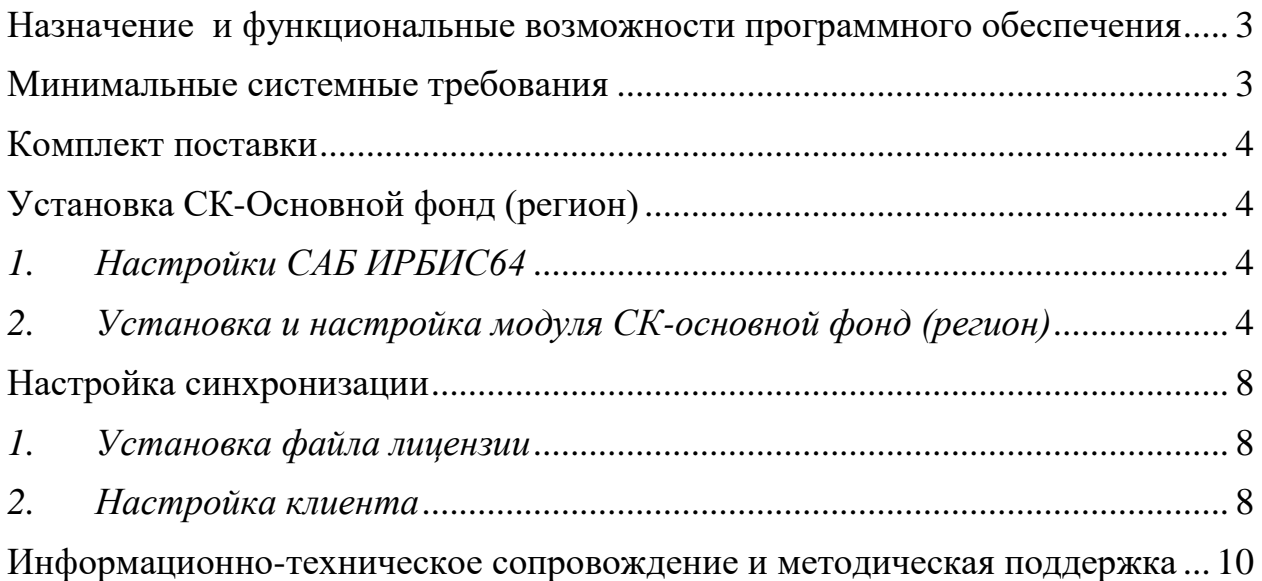

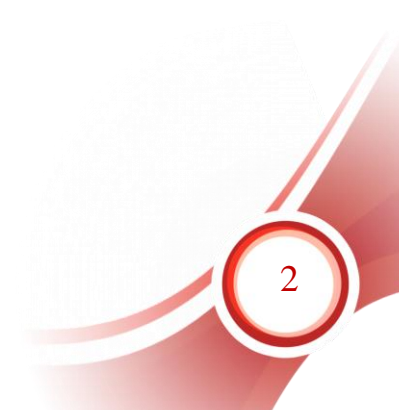

# <span id="page-2-0"></span>**Назначение и функциональные возможности программного обеспечения**

Назначение программного обеспечения: автоматизация процессов корпоративной каталогизации в рамках создания объединенных ресурсов библиотек региона.

Область применения: автоматизация библиотечных процессов.

Основные функциональные возможности: создание и поддержание в актуальном состоянии регионального сводного каталога на основе электронных каталогов библиотек.

СК-Основной фонд (регион) представляет собой службу ОС Windows и обеспечивает следующий функционал:

- создание регионального/ведомственного сводного каталога на основе фондов библиотек региона/ведомства;
- поддержание записей регионального/ведомственного каталога в актуальном состоянии;
- обновление библиографических записей в электронном каталоге библиотеки при редактировании их во внешнем информационном ресурсе, содержащем готовые библиографические записи;
- поддержание актуальной информации о фонде конкретной библиотеки в региональном/ведомственном сводном каталоге.

СК-Основной фонд (регион) обеспечивает следующие возможности:

- автоматическое формирование сводного каталога библиотек региона;
- исключение из сводного регионального каталога записей без держателей документов;
- установка периода синхронизации;
- автоматическое обновление СК-Основной фонд (регион) при выходе новых версий.

# <span id="page-2-1"></span>**Минимальные системные требования**

- Поддерживаемые операционные системы: Windows XP Service Pack 3 и выше.
- Microsoft .NET Framework 4 (полная версия). Автономный установщик полной версии доступен по адресу [http://www.microsoft.com/ru](http://www.microsoft.com/ru-ru/download/details.aspx?id=17718)[ru/download/details.aspx?id=17718](http://www.microsoft.com/ru-ru/download/details.aspx?id=17718)
- Наличие доступа к сети Интернет.
- Наличие установленного программного обеспечения САБ ИРБИС64 версии не ниже 2018.1

### <span id="page-3-0"></span>**Комплект поставки**

В комплект поставки СК-Основной фонд (регион) входит:

- инсталлятор СК-Основной фонд,
- файл лицензии, в наименование которого входит сигла (уникальный идентификатор) библиотеки, – *[сигла библиотеки].lic.*
- файл документации.

*Примечание: Сигла библиотеки – уникальный идентификатор, присваивается организации поставщиком программного обеспечения*

# <span id="page-3-1"></span>**Установка СК-Основной фонд (регион)**

#### *1. Настройки САБ ИРБИС64*

<span id="page-3-2"></span>Через серверный АРМ Администратор САБ ИРБИС64 создать новую базу данных для Сводного регионального каталога периодических изданий

Пункт меню База данных  $\rightarrow$  Новая  $\rightarrow$  БД ЭБ

Задать имя БД в системе – например – SVOD

Название базы данных – например – Сводный каталог библиотек региона

**Внесение изменений в файл инверсии поисковых словарей созданной базы данных сводного каталога <Имя БД>.fst**

В секции /\*ibis\_user добавить новые строки:

1119 0 MHL, if p(v1119) then 'SKGUID='v1119 fi

1125 0 MHL, (if p(v1125) then 'MD5='v1125 fi)

#### **Внесение изменений в файл инверсии поисковых словарей <Имя БД>.ifs**

В секции /\*ibis\_user добавить новые строки:

1119,1119 0 MHL,if p(v1119) then 'SKGUID='v1119 fi

1125,1125 0 MHL, (if p(v1125) then 'MD5='v1125 fi)

#### <span id="page-3-3"></span>*2. Установка и настройка модуля СК-основной фонд (регион)*

1. Запустить установщик, следовать указаниям мастера по установке.

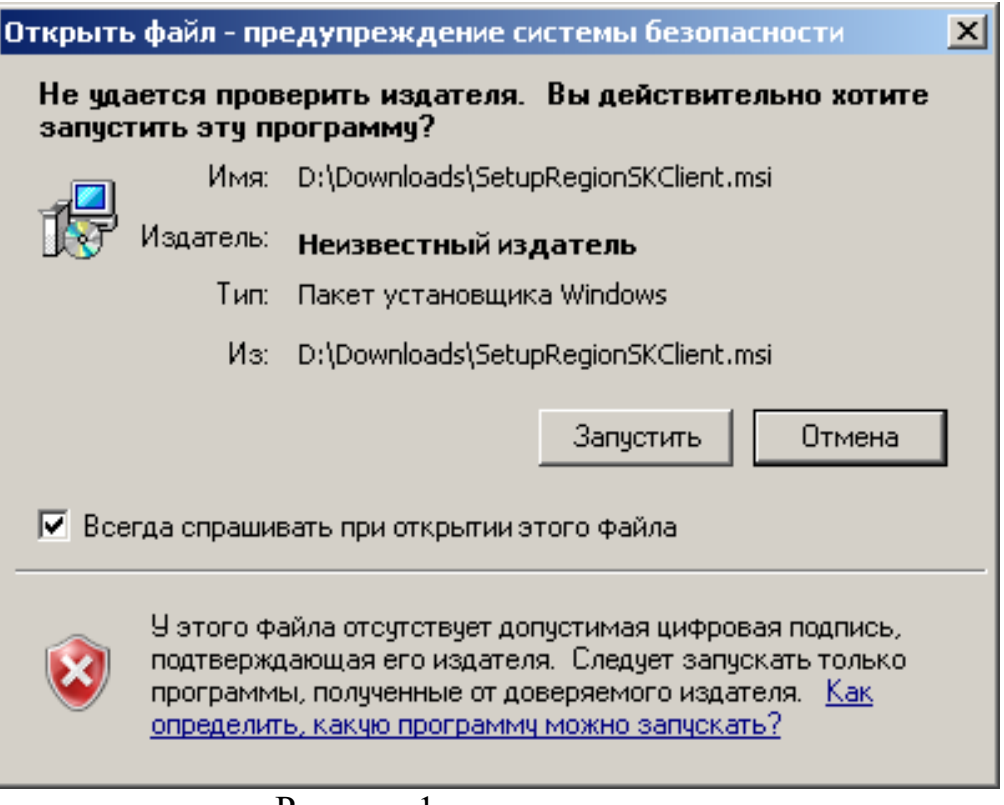

Рисунок 1

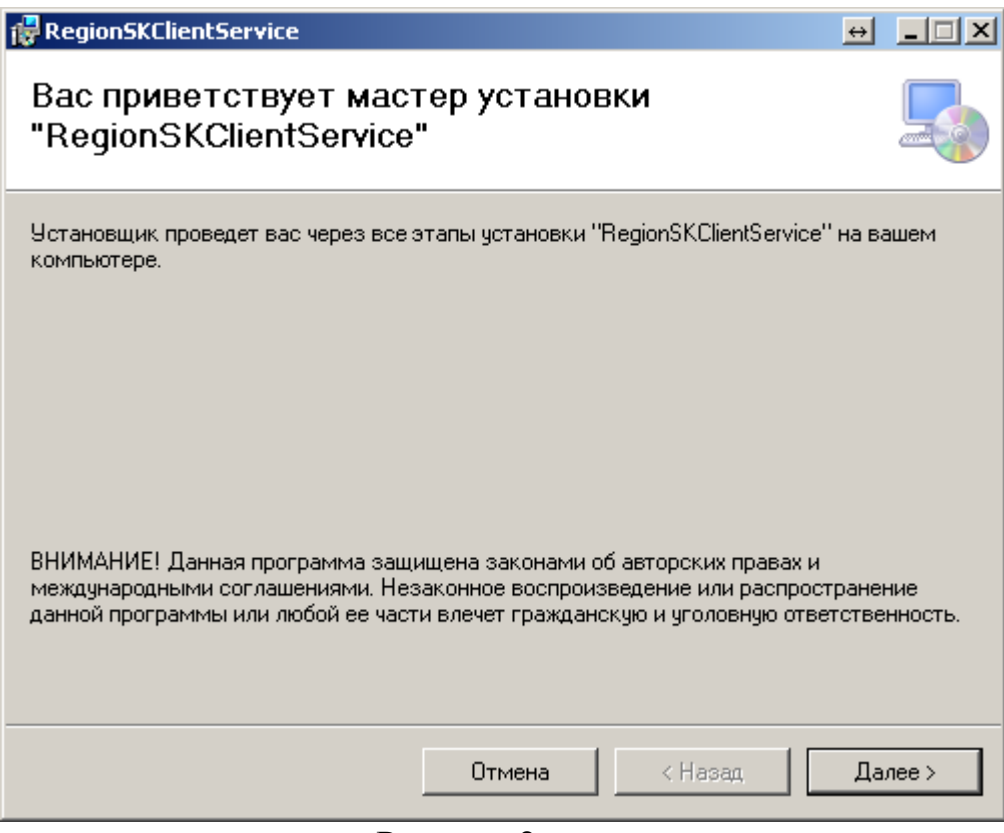

Рисунок 2

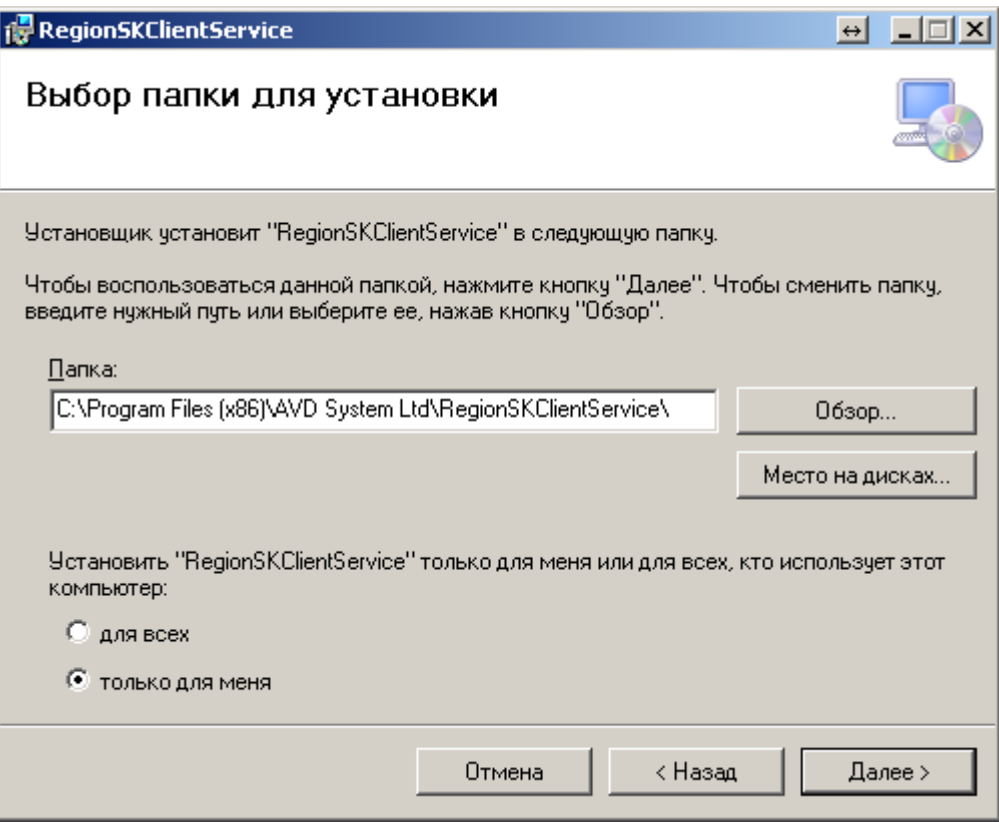

Рисунок 3

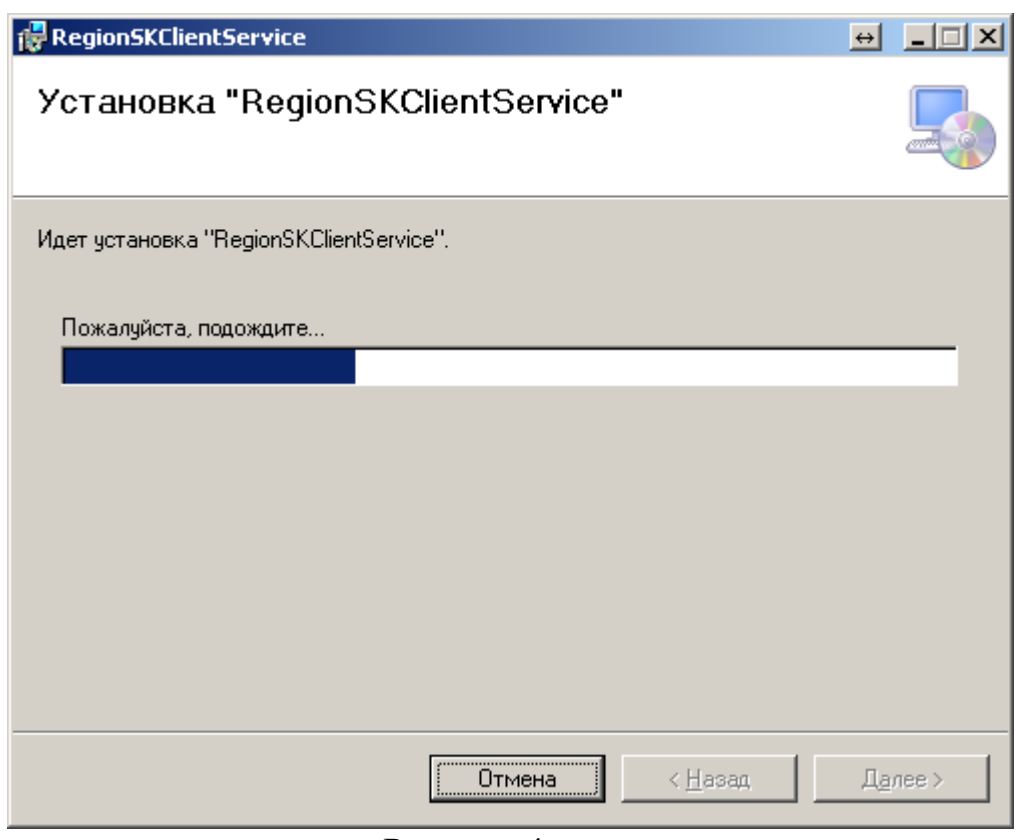

Рисунок 4

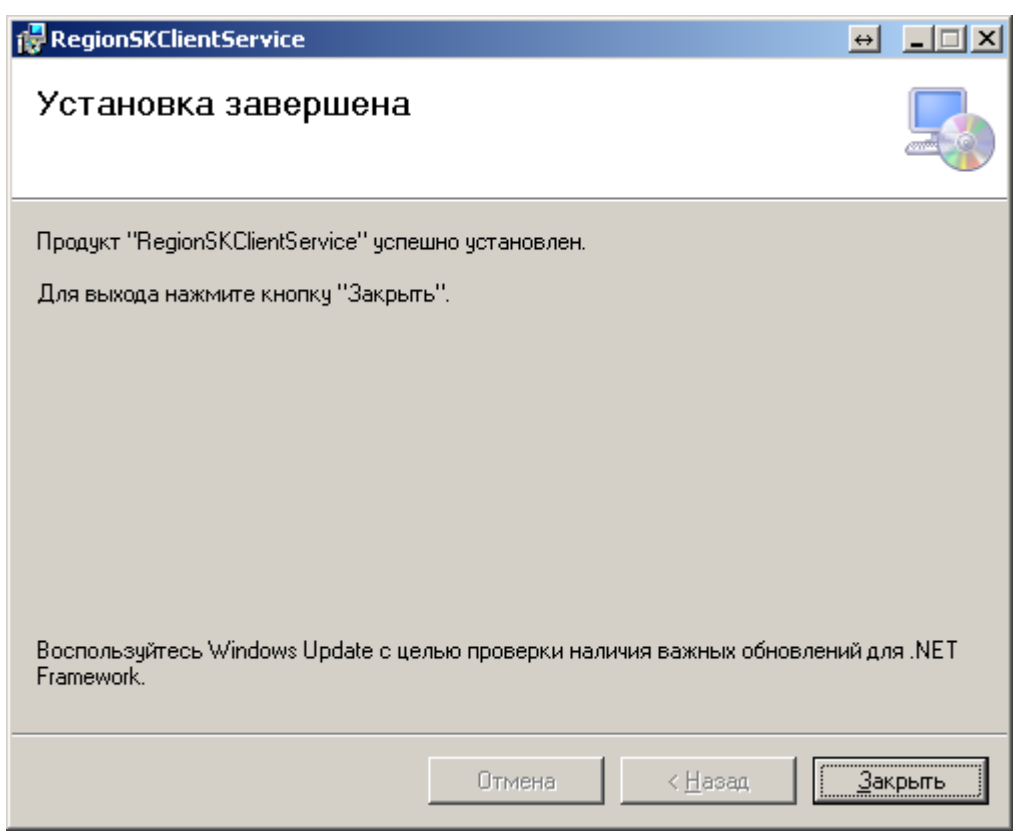

Рисунок 5

Для установки СК-Основной фонд (регион) у пользователя должны быть необходимые права в операционной системе (права администратора).

Если СК-Основной фонд (регион) уже был установлен ранее, то следует выполнить следующие действия:

 остановить службу RegionSkClient (Служба синхронизации регионального Сводного Каталога);

выполнить резервное копирование файла настроек settings.xml;

 удалить существующую версию программы СК-Основной фонд (регион) (через Панель управления – Установка и удаление программ Windows).

По умолчанию инсталлятор предлагает путь для установки клиента C:\Program Files\AVD System Ltd\ RegionSKClientService\.

В результате установки в операционной системе Windows регистрируется служба RegionSkClient (Служба синхронизации регионального Сводного Каталога).

7

## <span id="page-7-0"></span>**Настройка синхронизации**

#### *1. Установка файла лицензии*

<span id="page-7-1"></span>Файл лицензии, поставляемый в комплекте, следует скопировать в директорию установленной программы, которая содержит файл RegionSKClient.exe.

По умолчанию C:\Program Files\AVD System Ltd\ RegionSKClientService\

#### *2. Настройка клиента*

<span id="page-7-2"></span>Настройка СК-основной фонд (регион)а осуществляется в файле settings.xml в директории установки программы. Описание параметров приводится ниже.

Параметры файла settings.xml:

- $\bullet$  <URL> адрес, по которому осуществляется доступ к серверу сводного каталога (стандартные настройки: http://plaza.open4u.ru:55125/GetRecords.aspx);
- $\bullet$  <UpdateURL> адрес сервера автоматического обновления СК-клиент (стандартные настройки:

http://plaza.open4u.ru:3146/UpdateWebService.asmx);

- $\bullet$  <UseDefaultWebProxy> использование прокси-сервера по умолчанию (возможные значения параметра: «true» – включён, «false» – отключён; стандартные настройки: «true»);
- $\bullet$  <period> как часто проводить синхронизацию (в минутах). Стандартные настройки – «600».
- $\bullet$  <timeout> параметр, отвечающий за время ожидания ответа от сервера (в минутах). Стандартные настройки – «20».
- <dbname> имя базы данных электронного каталога;
- <lic> имя и расширение файла лицензии;
- $\triangle$ AutoUpdate> режим автообновления («true» включён, «false» отключён);
- <debugMode> режим отладки («true» включён, «false» отключён);
- $\langle$ GuidPrefix value="SKGUID="/> префикс термина словаря уникального идентификатора записи;
- секция  $\langle$ Irbis64>
	- o <login> логин пользователя ИРБИС64 (с правами каталогизатора);
	- o <password> пароль данного пользователя;
	- $\circ$  <ip> IP-адрес сервера ИРБИС64;
	- $\circ$  <port> IP-порт сервера ИРБИС64;

В стандартных настройках по умолчанию не используется проксисервер, синхронизация выполняется каждые 10 часов, включён режим автоматического обновления СК-Основной фонд (регион).

Необходимо выполнить следующие настройки:

- Изменить название базы данных Сводного каталога периодических изданий <dbname value="TEST"/> Внести название базы данных Сводного каталога в САБ ИРБИС64
- Изменить название лицензии в соответствии с полученным файлом лицензии для СК-основной фонд (регион)  $\langle$ lic value="123456.lic"/ $>$ Вписать свою лицензию
- Изменить данные для подключения к серверу САБ ИРБИС64 Внести изменения, если они отличаются от параметров по умолчанию  $\langle$ Irbis64> *// логин/пароль пользователя для АРМа Каталогизатор с правом* редактирования записей  $<$ login value="1"/> <password value="1"/> *// IP-адрес сервера САБ ИРБИС64*  $\langle$ ip value="127.0.0.1"/ $>$ *//порт сервера САБ ИРБИС64.*   $\epsilon$  <port value="6666"/>  $\langle$ Trhis64>
- Изменить параметр  $\epsilon$  period value=  $\epsilon$ Выставить равным 10 мин. (для тестового запуска)
- Запустить службу RegionSkClient через диспетчер служб ОС
- Проверить лог-файлы, что служба запущена и работает без ошибок.
- Изменить параметр <period value= $\rightarrow$ Например:  $\epsilon$  />  $\epsilon$  value="1000"/>

Период синхронизации менее 600 минут устанавливать не рекомендуется. Обновление сводного каталога региона рекомендуется выполнять максимум 1-2 раза в сутки.

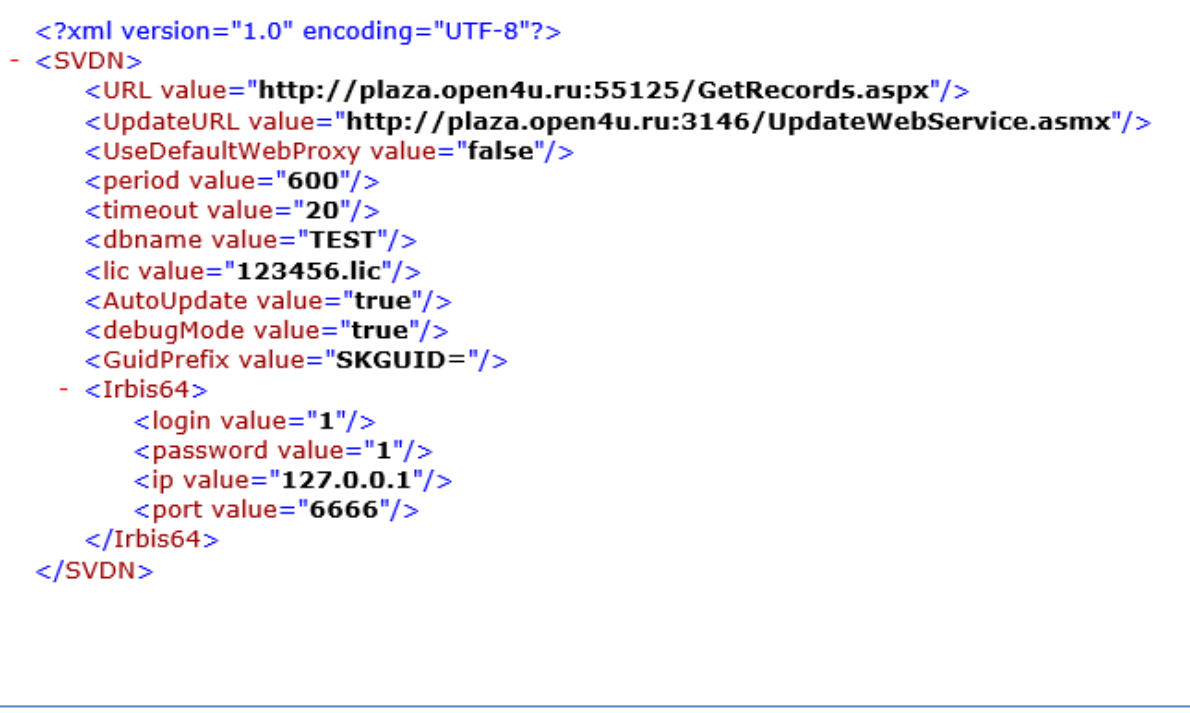

**Рисунок 1– Пример файла settings.xml**

#### **Перезапустить службу RegionSkClient для запуска в рабочем режиме!**

**Примечание!** По умолчанию установка и настройка осуществляется специалистами производственного отдела ООО «ЭйВиДи-систем».

# <span id="page-9-0"></span>**Информационно-техническое сопровождение и методическая поддержка**

За дополнительной информацией рекомендуем обращаться к специалистам производственного и учебно-методического отделов ООО «ЭйВиДи-систем» - 8 800 555 01 21 (бесплатные звонки на территории России).

*Портал технической поддержки -* [http://support.open4u.ru](http://support.open4u.ru/) Портал дистанционной подготовки пользователей [https://academy.open4u.ru](http://academy.open4u.ru/)

Электронная почта: [market@open4u.ru](mailto:market@open4u.ru) Официальный сайт - http://open4u.ru

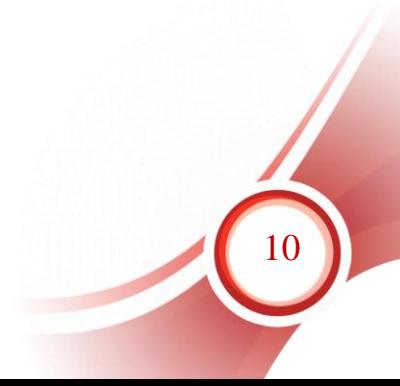

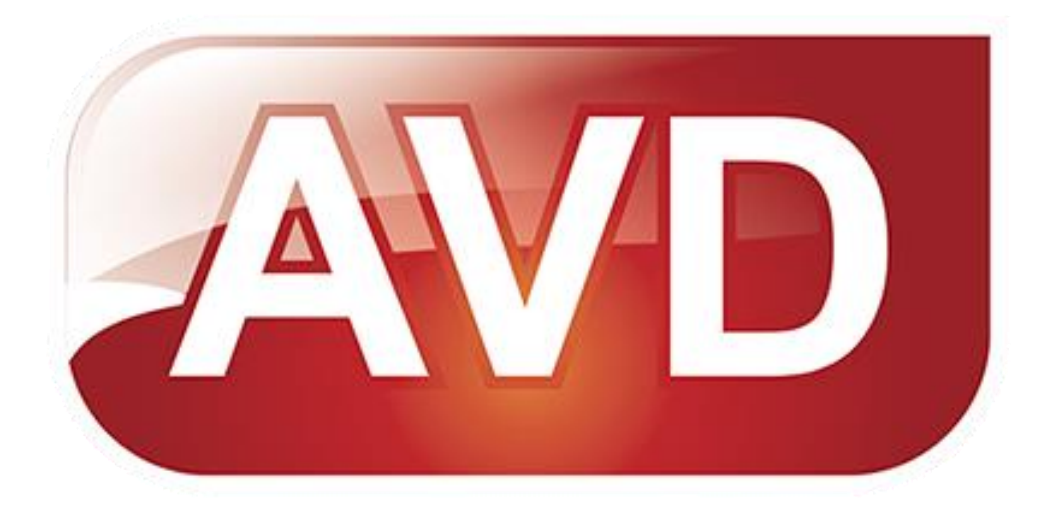

Исключительные права на программное обеспечение и документацию принадлежат ООО «ЭйВиДи-систем»

[market@open4u.ru](mailto:market@open4u.ru) [open4u.ru](file:///C:/Users/Алена/Downloads/open4u.ru)

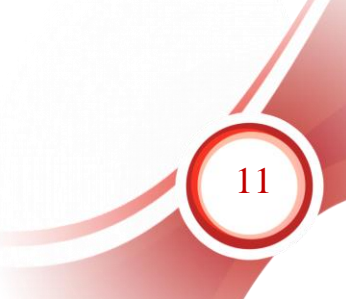